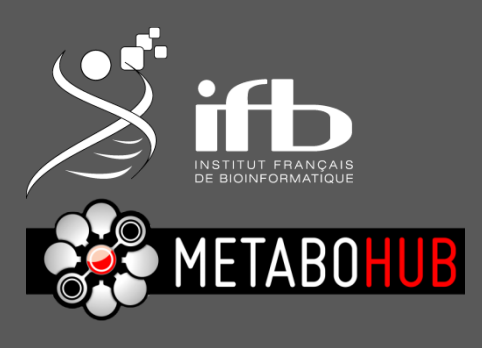

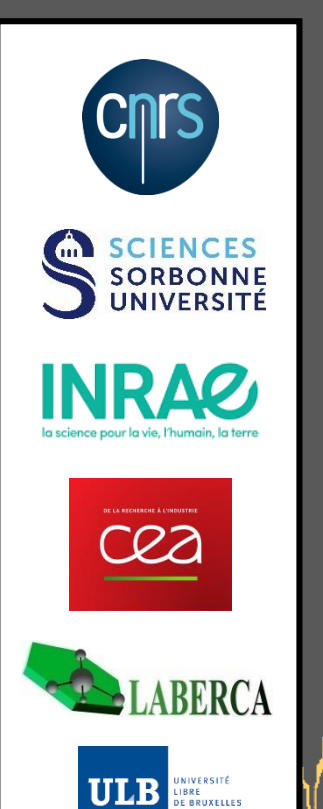

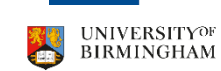

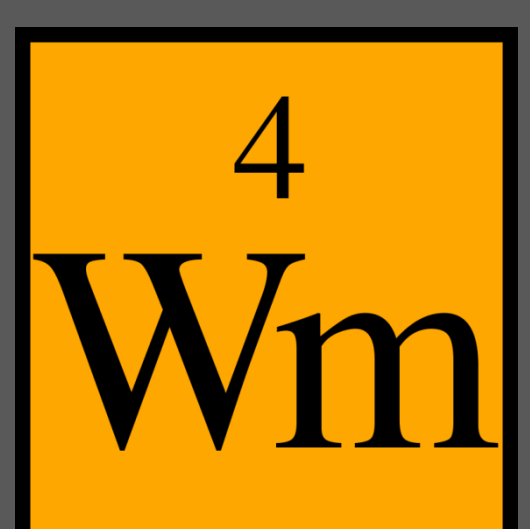

Workflow4metabolomics

# **TP : matériel supplémentaire**

DUBii - 2021

Mélanie Pétéra

22/03/2021 v 1.0.0

 $\mathbbm{1}$ 

 $\bigcirc$  $11$ 

6

# **TP : EXEMPLE DE TRAITEMENT DE DONNÉES LC-MS** *Mass spectrometry: LC-MS analysis*

Galaxy Training Material :

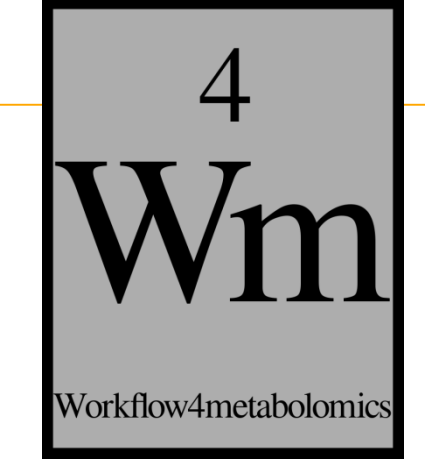

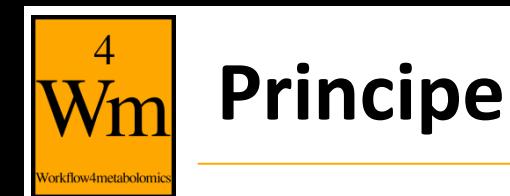

- Appréhender les principales étapes qui constituent un workflow d'analyse de données de métabolomique non-ciblée
- Cas d'étude : échantillons d'urine humaine analysés par LC-MS
- Support de TP : Galaxy Training Material disponible sur le site du GTN (Galaxy Training Network) :

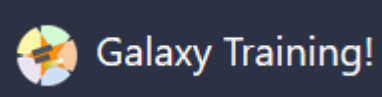

– https://galaxyproject.github.io/training-material/

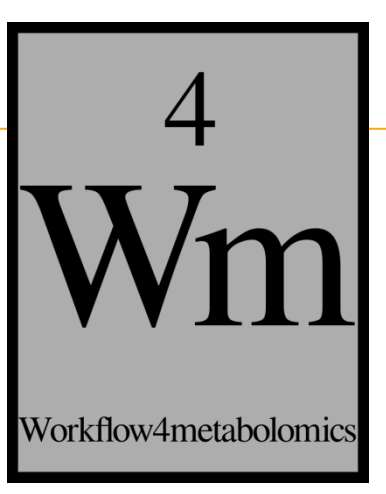

# **PREPROCESSING : XCMS** Première partie

mthe College

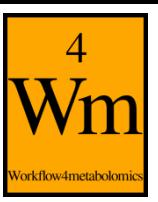

## **Ce qu'on veut faire**

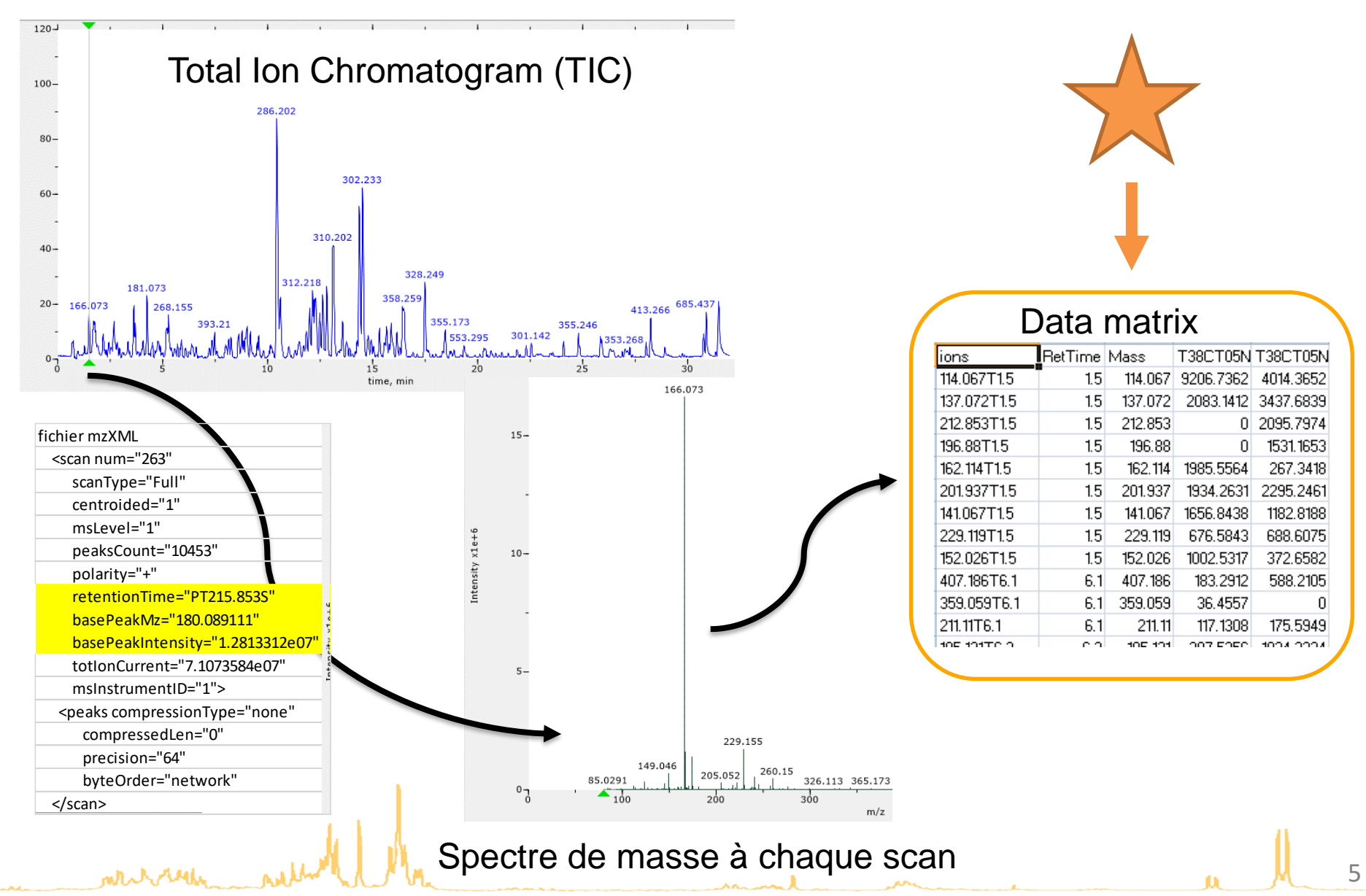

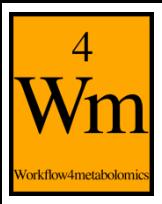

# **Une solution libre et gratuite : XCMS**

#### xcms

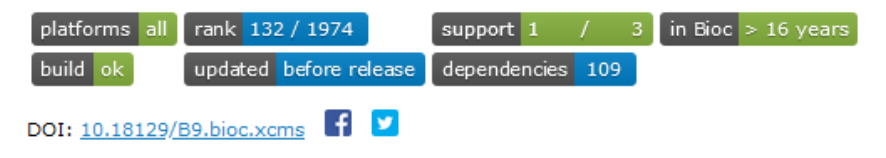

#### **LC-MS and GC-MS Data Analysis**

Bioconductor version: Release (3.12)

Framework for processing and visualization of chromatographically separated and single-spectra mass spectral data. Imports from AIA/ANDI NetCDF, mzXML, mzData and mzML files. Preprocesses data for high-throughput, untargeted analyte profiling.

Author: Colin A. Smith < csmith at scripps.edu>, Ralf Tautenhahn < rtautenh at gmail.com>, Steffen Neumann <sneumann at ipb-halle.de>, Paul Benton <hpbenton at scripps.edu>, Christopher Conley <cjconley at ucdavis.edu>, Johannes Rainer <Johannes.Rainer at eurac.edu>, Michael Witting <michael.witting at helmholtz-muenchen.de>

Maintainer: Steffen Neumann <sneumann at ipb-halle.de>

Citation (from within R, enter citation("xcms")):

Smith, C.A., Want, E.J., O'Maille, G., Abagyan,R., Siuzdak, G. (2006). "XCMS: Processing mass spectrometry data for metabolite profiling using nonlinear peak alignment, matching and identification." Analytical Chemistry, 78, 779-787.

Tautenhahn R, Boettcher C, Neumann S (2008). "Highly sensitive feature detection for high resolution LC/MS." BMC Bioinformatics, 9, 504.

Benton HP, Want EJ, Ebbels TMD (2010). "Correction of mass calibration gaps in liquid chromatography-mass spectrometry metabolomics data." BIOINFORMATICS, 26, 2488.

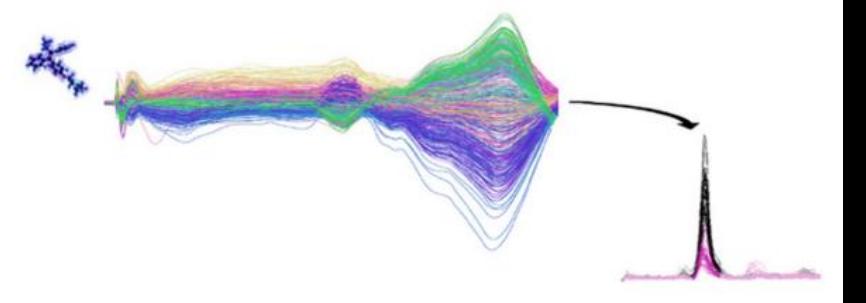

- R based software
- **☆ Free**
- A lot of parameters to tune
- No graphical interface
- Need to write a R script

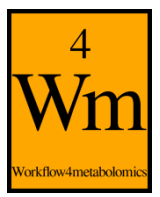

# **Première étape : extraire les pics**

#### pour un échantillon

#### Données scan par scan :

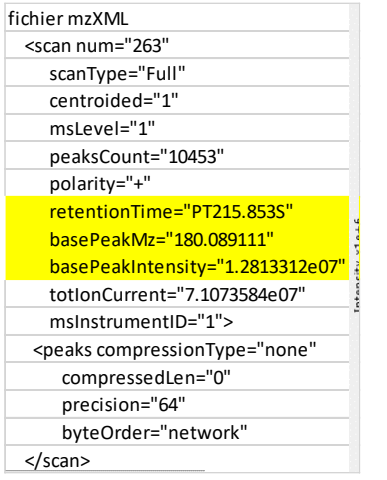

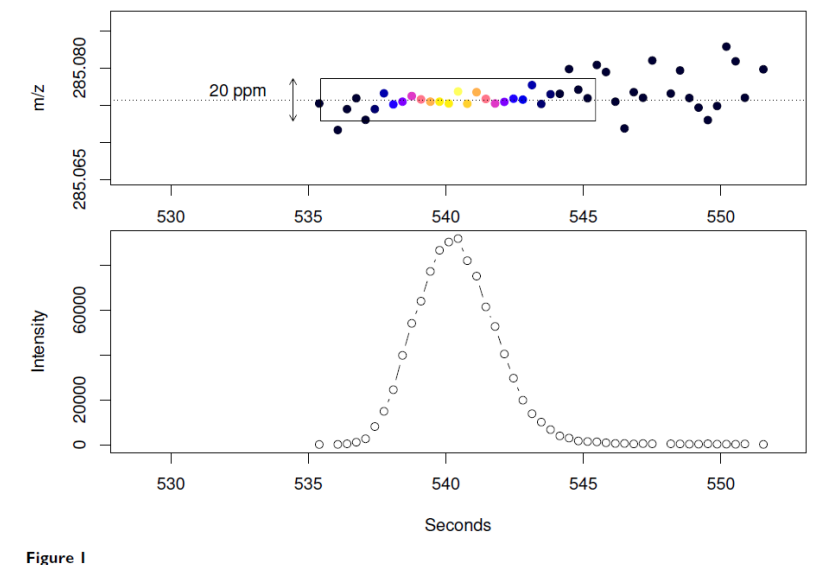

Mass trace and chromatographic peak of Biochanin A  $[M + H]^+$  mass signal. The upper panel shows the mass of the biochanin A  $[M + H]^+$  mass signal across 10 seconds with colour-coded intensities. The corresponding chromatogr peak is shown below.

*Tautenhahn R. BMC Bioinformatics 2008*

Où commence le pic ? Où s'arrête-t-il ? Qu'en est-il du bruit ? Si on considère qu'il s'agit d'un pic, comment synthétiser les informations suivantes ?

 $m/z$ 

ment

- temps de rétention (RT)
- intensité

7

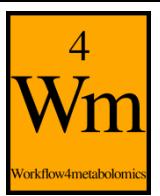

# **Exemple de l'algorithme CentWave**

## Détecter et délimiter des régions d'intérêt (ROI : « region of interest »)

## **Exemple du paramètre « ppm »**

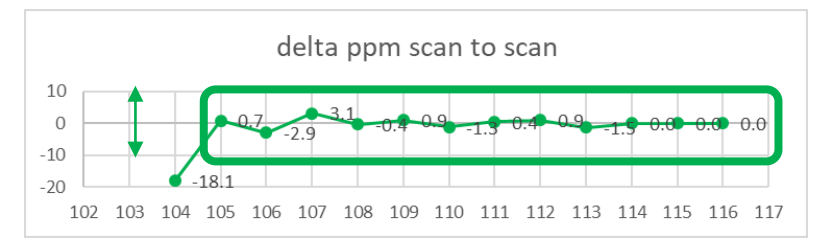

#### **Exemple des paramètres « peakwidth » et « noise »**

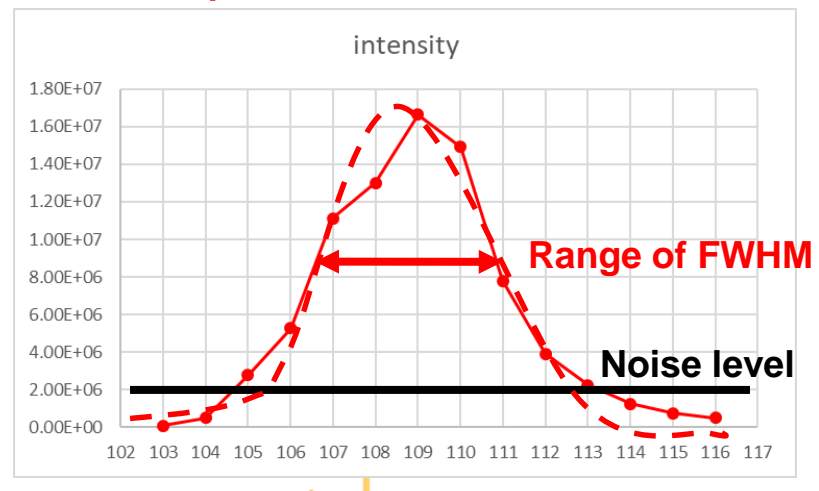

### **Quelle valeur d'intensité ?**

- $\triangleright$  Hauteur du pic ?
- Intégration du pic (aire sous la courbe) ?
- **▷** Doit-on soustraire le bruit ?

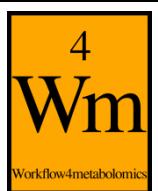

white where

# **Deuxième étape : grouper les pics**

## Exemple avec l'algorithme PeakDensity

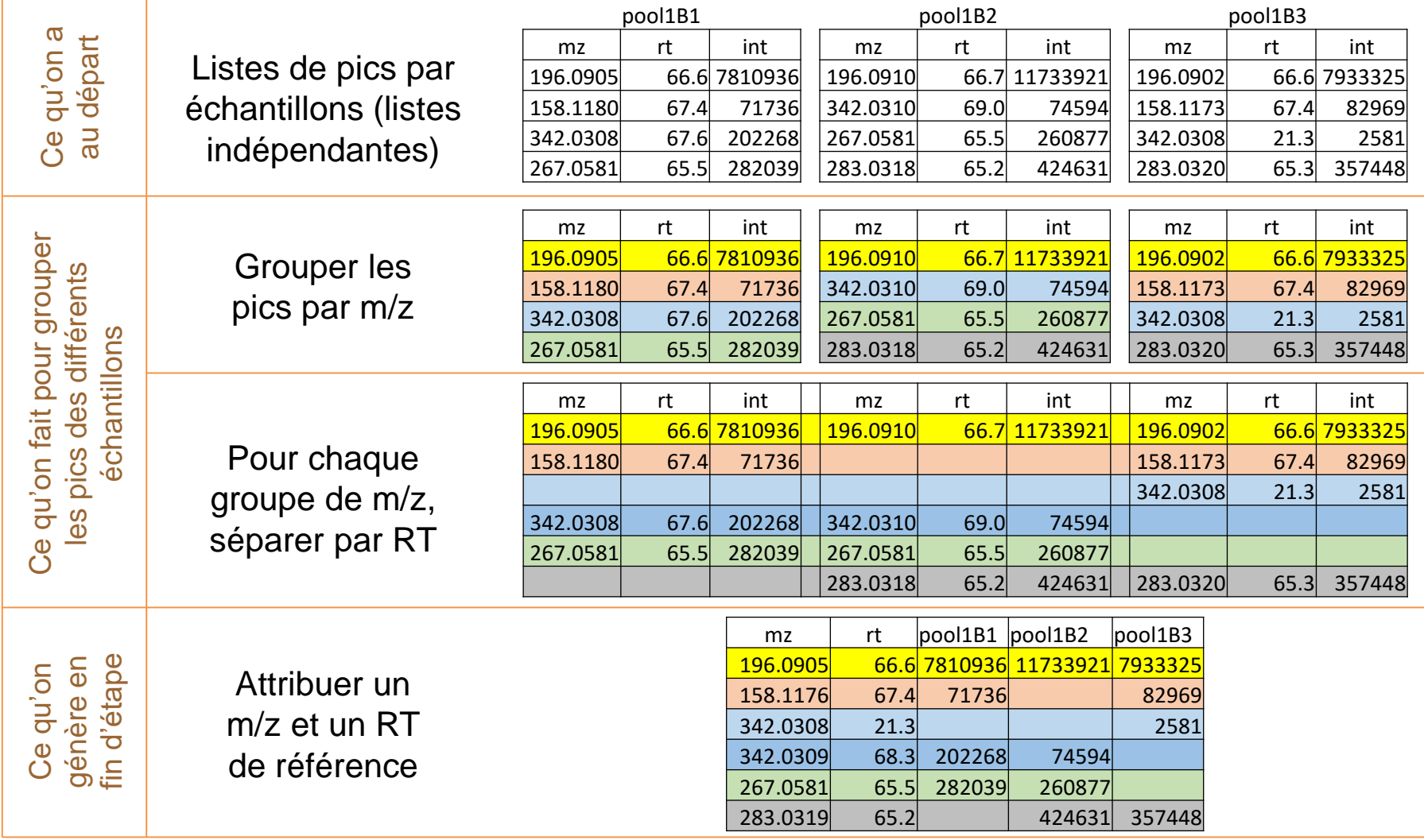

Delta de m/z ? De RT ? Garde-t-on tous les pics même s'ils sont peu présents ? Etc.

# **Etape facultative : aligner les RT des échantillons**

Déviation de temps de rétention d'un échantillon à l'autre

**=>** difficulté à regrouper les ions entre eux, en particulier de façon automatisée

Exemple de stratégie : « peakgroups »

- Identifier des « beaux » pics, qui vont servir de référence (« well-behaved peaks »)
- Aligner les RT en fonction des déviations observées sur ces beaux pics

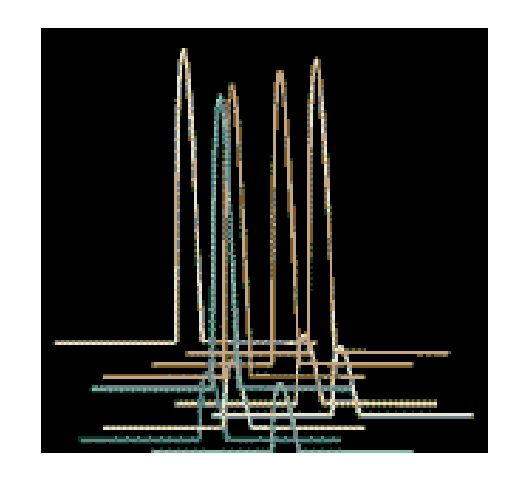

Quelles caractéristiques pour définir un « beau » pic ? Quelle méthode de régression pour corriger ?

*Une étape d'alignement de temps de rétention doit être suivie, de nouveau, par une étape de groupement de pics.*

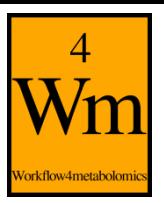

**MANYMEN** 

# **Dernière étape : combler les NA**

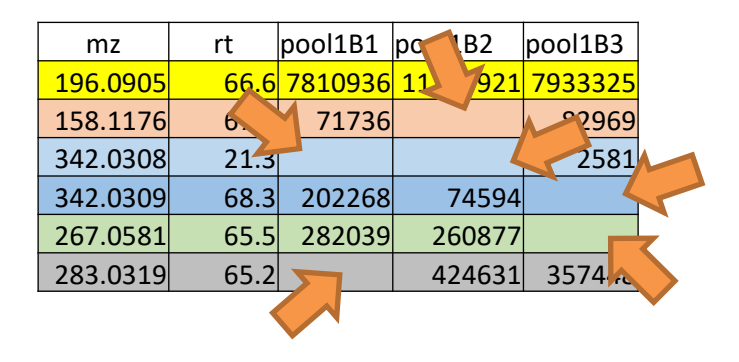

Plusieurs raisons possibles à l'absence de valeur

- $\Rightarrow$  Pas de composé à l'origine dans l'échantillon
- $\Rightarrow$  Incapacité à détecter correctement le pic
- $\Rightarrow$  Pic non retenu lors de la première étape (trop faible intensité, forme du pic mauvaise…)

Idée : aller récupérer dans la donnée brute l'information contenue à l'emplacement du pic manquant

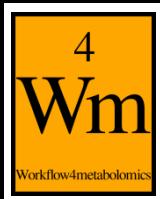

## **TP Time !**

Galaxy Training Material utilisé :

mounted

<https://galaxyproject.github.io/training-material/topics/metabolomics/tutorials/lcms/tutorial.html>

TODO : Parties 1.3 à 1.9, puis 2. Ne pas faire les parties optionnelles.

Des problèmes lors des exercices de pré-requis : vous n'avez pas pu lancer avec succès l'étape 1.2 ?

Pas de panique ! Vous pouvez importer l'historique au lien qui suit qui contient les premières étapes qu'il vous manque :

[https://workflow4metabolomics.usegalaxy.fr/u/peteram/h/dubiibackup1-1](https://workflow4metabolomics.usegalaxy.fr/u/peteram/h/dubiibackup1)

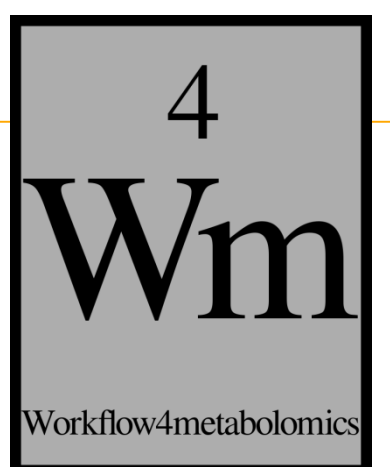

Deuxième partie

# **DATA PROCESSING : VÉRIFIER, CORRIGER, FILTRER**

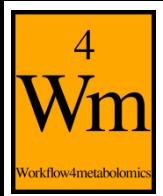

mthe role

# **Vérifier les données**

Contraintes d'un jeu métabolomique parfois telles qu'on aimerait « **vérifier** » si globalement les données sont fortement impactées par certains aspects ou pas.

Étape intéressante en amont des analyses statistiques pour **avoir une idée** de ce à quoi on s'attaque.

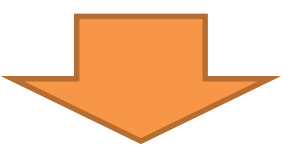

- Calcul d'indicateurs (*e.g.* % de NA)
- Visualisation des données (*e.g.* Analyse en Composantes Principales)
	- Détection d'outliers
	- Détection d'effets analytiques

Cette étape de vérification débouche communément sur des étapes de correction ou de filtre des données

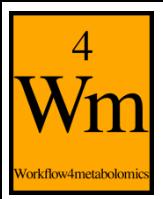

# **Corriger les données : effets analytiques**

**LC-MS : dérive analytique et effet batch**

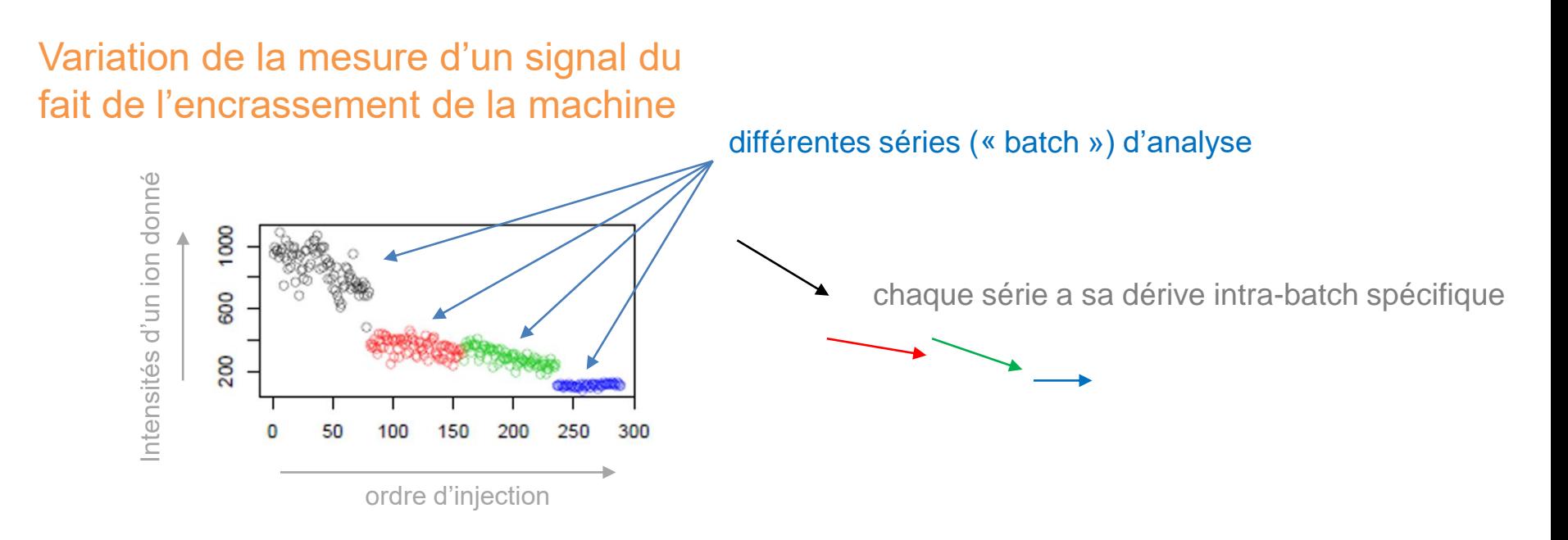

Ce qu'il nous faut pour être en mesure de réaliser des analyses statistiques

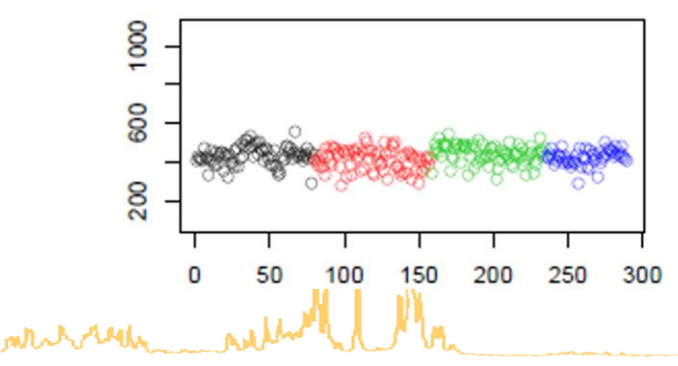

Intensités comparables

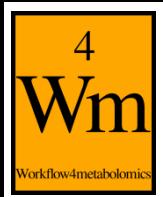

# **Corriger les données : effets analytiques**

Exemple de méthode de correction de dérive analytique et d'effet batch

Méthode popularisée par Van Der Kloet

- La correction est effectuée pour chaque ion indépendamment
- Pour chaque ion :
	- Une correction intra-batch est faite pour chaque batch indépendamment
		- La dérive analytique est modélisée en utilisant des pools et leur ordre d'injection au sein de la série
		- Chaque intensité d'échantillon est divisée par l'estimation de la dérive analytique correspondant au numéro d'injection de l'échantillon
		- Les valeurs des échantillons sont ensuite multipliées par une valeur de référence (pour conserver l'échelle de valeur originale)
	- L'effet inter-batch est de fait corrigé

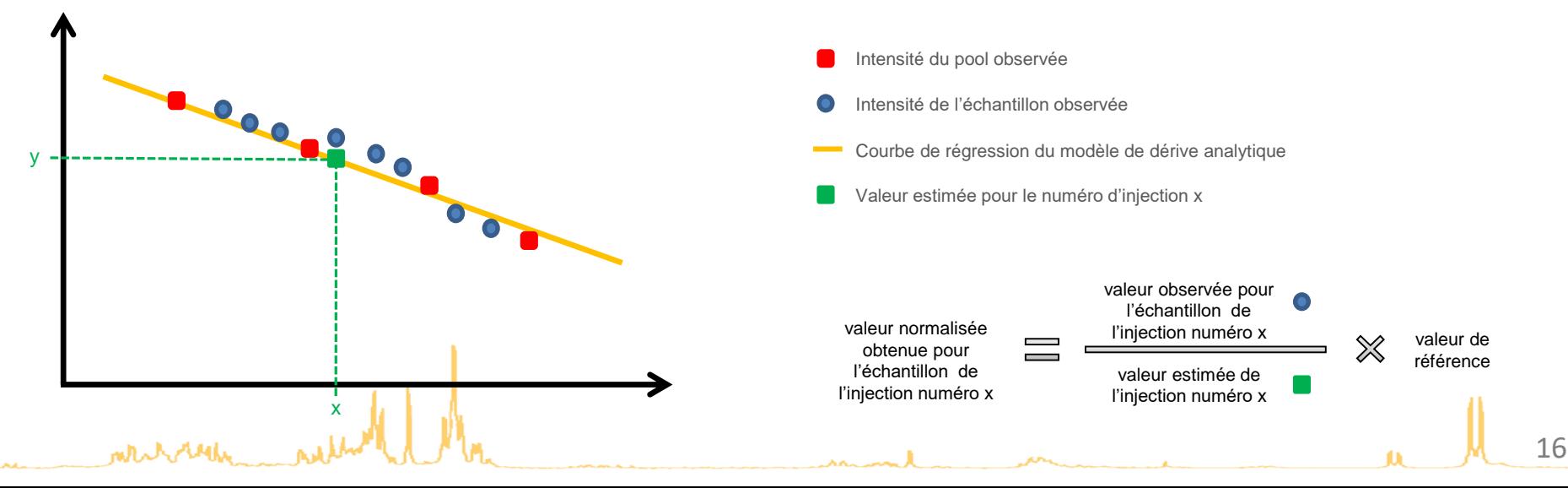

Pools = mélanges des échantillons de l'analyse, tous identiques, injectés à intervalles réguliers tout au long des séries

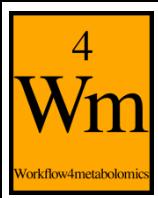

# **Filtrer les données**

- Les données extraites contiennent souvent plus de choses que ce qu'on souhaite exploiter
	- **E** Résidus de bruit
	- $\triangleright$  lons non informatifs
	- $\triangleright$  lons de maigre fiabilité
	- $\triangleright$  ...
- La table de données extraite possède des caractéristiques pénalisantes pour certains aspects des statistiques qui vont suivre
	- Différents types de redondance dans les données
	- $\triangleright$  Nombre important de variables par rapport au nombre de sujets
	- $\triangleright$  ...

Il est profitable de filtrer les données lorsque c'est possible et pertinent

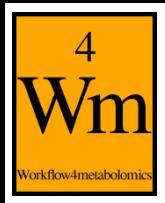

# **Filtrer les données : exemple du CV**

• Pourquoi ?

Certains ions peuvent être trop bruités, ce qui donne une variabilité artificielle trop forte.

• Comment ?

En exploitant les pools injectés et en calculant des coefficients de variation (CV) :

$$
CV_i = \frac{\sigma_i}{\mu_i}
$$

 $O\dot{u}$ :  $CV_i = coefficient$  de variation de l'ion i  $\sigma_i =$  écart – type de l'ion i  $\mu_i =$  moyenne de l'ion i

• En pratique :

Deux indicateurs intéressants :

- $\triangleright$  CV des pools : on s'attend à ce que les pools, qui sont biologiquement identiques, ne varient pas trop en intensité, par exemple qu'ils aient un CV < 0,3 pour que l'ion soit exploitable
- Rapport CV des pools sur CV des échantillons : on s'attend à ce que les pools soient moins variables que les échantillons, on peut donc par exemple fixer un rapport maximum « CV pools / CV échantillons » de 1 pour que l'ion soit exploité.

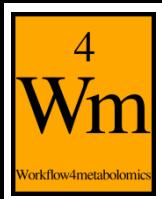

mentale

## **TP Time !**

Rappel du Galaxy Training Material utilisé :

<https://galaxyproject.github.io/training-material/topics/metabolomics/tutorials/lcms/tutorial.html>

TODO : Parties 3.1 à 3.3.

Des problèmes lors du TP précédent et vous n'avez pas eu le temps d'arriver jusqu'au bout ?

Pas de panique ! Vous pouvez importer l'historique au lien qui suit qui contient les étapes qu'il vous manque pour commencer le prochain TP :

<https://workflow4metabolomics.usegalaxy.fr/u/peteram/h/dubiibackup2-1>

# Workflow4metabolomics

## Troisième partie

**Maryland** 

# **STATISTIQUES, ANNOTATION**

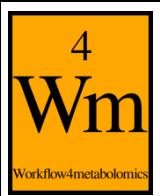

**Grande quantité d'ions récoltés**

Trop d'ions pour envisager de tous les identifier

 **Volonté de se focaliser uniquement sur des ions dits d'intérêt** Sélectionner les ions en lien avec une question de recherche donnée pour concentrer les efforts d'identification sur ces seuls ions

## **Idée**

Confronter chaque ion récolté à une ou plusieurs variables d'intérêt

## **Principe de base**

Calcul d'indicateurs permettant une sélection de variables sur la base de critères définis en fonction des méthodes et des objectifs

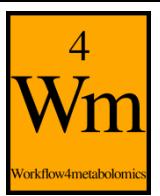

mtal relation

# **Statistiques – attentions particulières**

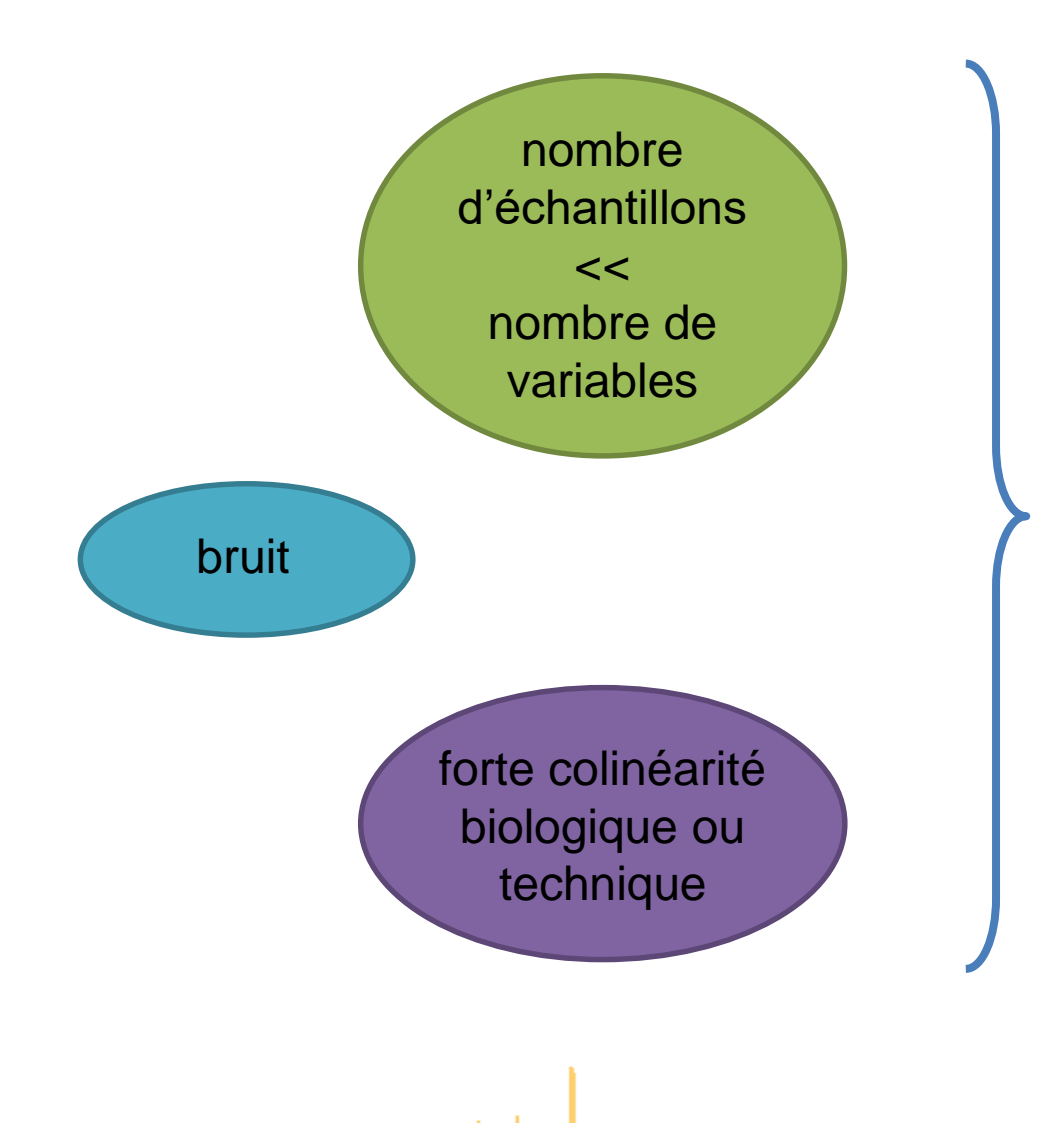

 Analyses univariées : correction de tests multiples

 Analyses multivariées : méthodes adaptées telles que la régression PLS

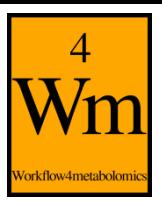

## **Annotation – un processus complexe**

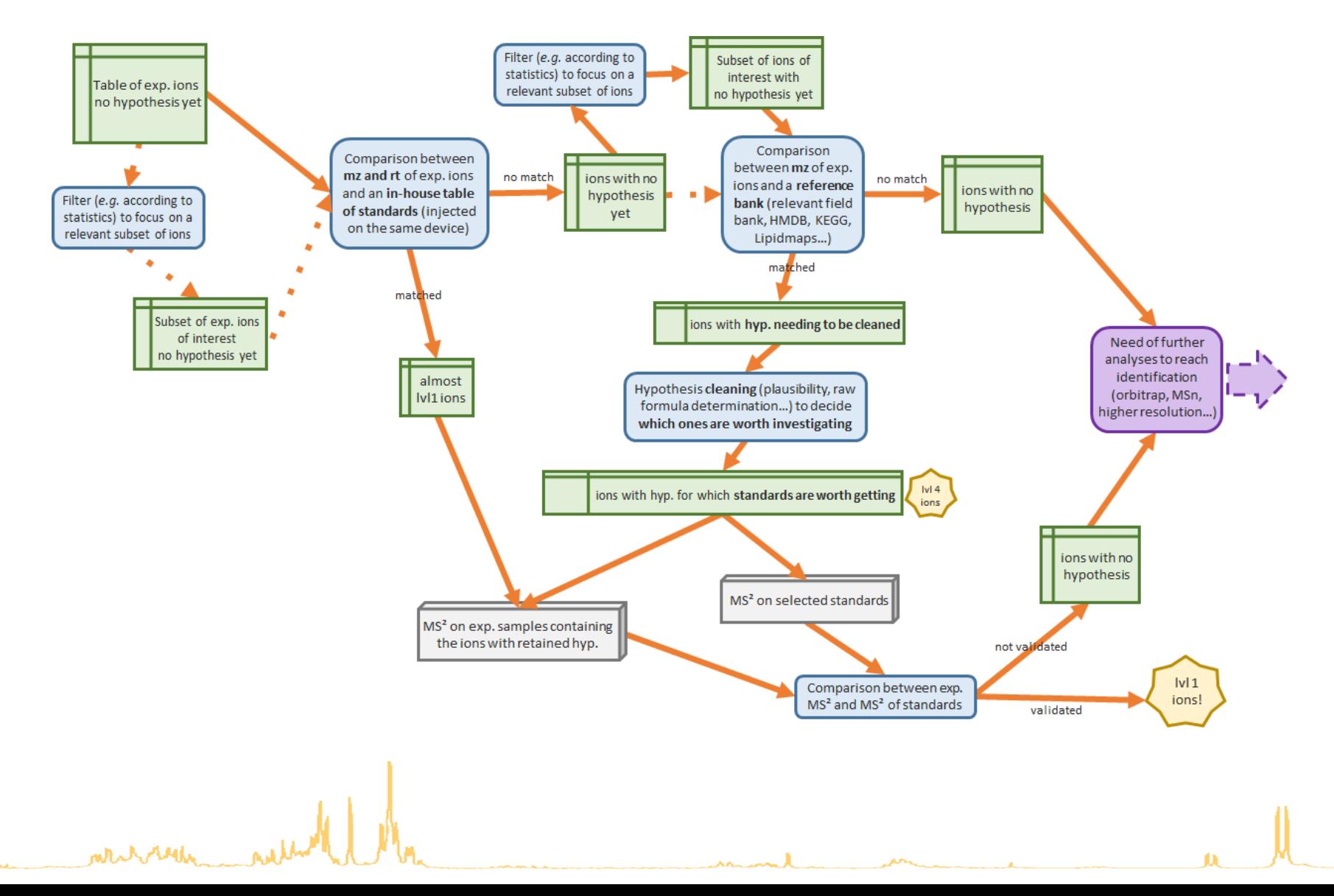

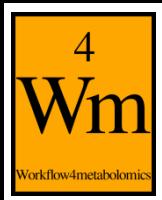

mentale

## **TP Time !**

Rappel du Galaxy Training Material utilisé :

<https://galaxyproject.github.io/training-material/topics/metabolomics/tutorials/lcms/tutorial.html>

TODO : Parties 4 et 5.

Des problèmes lors du TP précédent et vous n'avez pas eu le temps d'arriver jusqu'au bout ?

Pas de panique ! Vous pouvez importer l'historique au lien qui suit qui contient les étapes qu'il vous manque pour commencer le prochain TP :

<https://workflow4metabolomics.usegalaxy.fr/u/peteram/h/dubiibackup3-1>

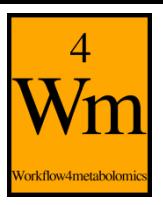

# **Pour aller plus loin**

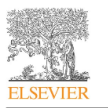

International Journal of Biochemistry and Cell Biology journal homepage: www.elsevier.com/locate/biocel

**Contents lists available at ScienceDirect** 

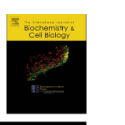

Create, run, share, publish, and reference your LC-MS, FIA-MS, GC-MS, and NMR data analysis workflows with the Workflow4Metabolomics 3.0 Galaxy online infrastructure for metabolomics

Yann Guitton<sup>a,1</sup>, Marie Tremblay-Franco<sup>b,1</sup>, Gildas Le Corguillé<sup>c</sup>, Jean-François Martin<sup>b</sup>, Mélanie Pétéra<sup>d</sup>, Pierrick Roger-Mele<sup>e</sup>, Alexis Delabrière<sup>e</sup>, Sophie Goulitquer<sup>f</sup>, Misharl Monsoor<sup>c</sup>, Christophe Duperier<sup>d</sup>, Cécile Canlet<sup>b</sup>, Rémi Servien<sup>b</sup>, Patrick Tardivel<sup>b</sup>, Christophe Caron<sup>g</sup>, Franck Giacomoni<sup>d,\*,2</sup>, Etienne A. Thévenot<sup>e,\*,2</sup>

<sup>38</sup> LUNAM Université, Oniris, Laboratoire d'Etude des Résidus et Contaminants dans les Aliments (LABERCA), Nantes, F-44307, France  $\rm ^b$  Toxalim (Research Centre in Food Toxicology), Université de Toulouse, INRA, ENVT, INP-Purpan, UPS, MetaboHUB, Toulouse, France C UPMC, CNRS, FR2424, ABiMS, Station Biologique, 29680, Roscoff, France

**ABSTRACT** 

<sup>d</sup> INRA, UMR 1019, PFEM, MetaboHUB, 63122, Saint Genes Champanelle, France <sup>e</sup> CEA, LIST, Laboratory for Data Analysis and Systems' Intelligence, MetaboHUB, F-91191 Gif-sur-Yvette, France

<sup>f</sup> INSERM-UBO UMR1078-ECLA, IBSAM, Faculty of Medicine, University of Brest, 29200 Brest, France <sup>8</sup> INRA, Ingenum, Toulouse, France

#### **ARTICLE INFO**

Keywords:<br>Metabolomics

Data analysis

Galaxy

E-infrastructur Workflow

Metabolomics is a key approach in modern functional genomics and systems biology. Due to the complexity of metabolomics data, the variety of experimental designs, and the multiplicity of bioinformatics tools, providing experimenters with a simple and efficient resource to conduct comprehensive and rigorous analysis of their data is of utmost importance. In 2014, we launched the Workflow4Metabolomics (W4M; http:// workflow4metabolomics.org) online infrastructure for metabolomics built on the Galaxy environment, which offers user-friendly features to build and run data analysis workflows including preprocessing, statistical analysis lysis, and annotation steps. Here we present the new W4M 3.0 release, which contains twice as many tools as the first version, and provides two features which are, to our knowledge, unique among online resources. First, data from the four major metabolomics technologies (i.e., LC-MS, FIA-MS, GC-MS, and NMR) can be analyzed on a single platform. By using three studies in human physiology, alga evolution, and animal toxicology, we demonstrate how the 40 available tools can be easily combined to address biological issues. Second, the full analysis (including the workflow, the parameter values, the input data and output results) can be referenced with a permanent digital object identifier (DOI). Publication of data analyses is of major importance for robust and reproducible science. Furthermore, the publicly shared workflows are of high-value for e-learning and training. The Workflow4Metabolomics 3.0 e-infrastructure thus not only offers a unique online environment for analysis of data from the main metabolomics technologies, but it is also the first reference repository for metabolomics workflows

Open Course : https://usemetabo.org/

HowTo : https://workflow4metabolomics.org/howto

## Rappel GTN training materials :

https://galaxyproject.github.io/training-material/

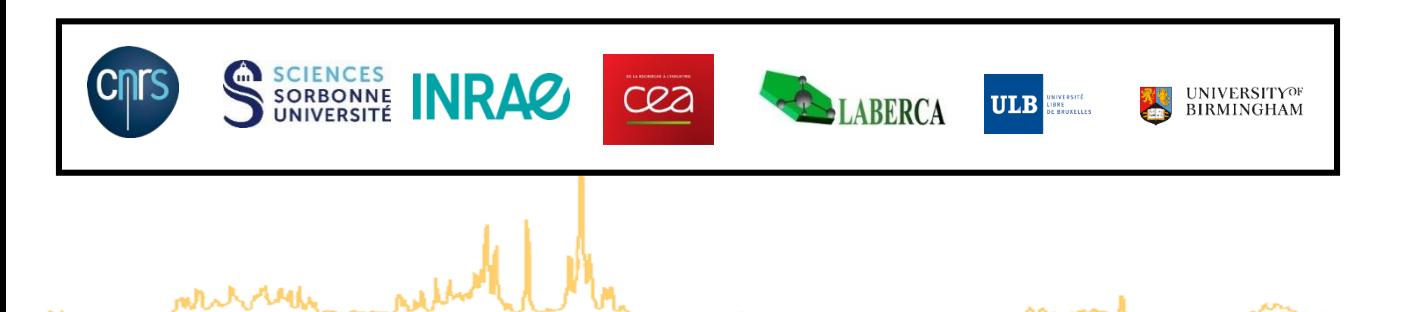

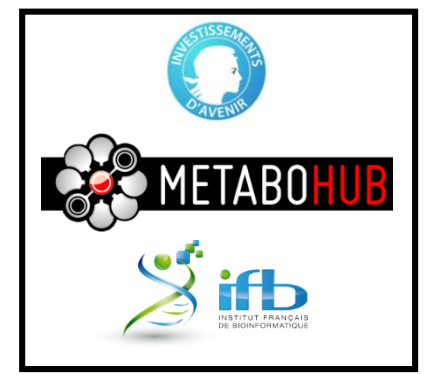